# Tutorial Guide to AutoCAD 2018 ® 2D Drawing, 3D Modeling

Shawna Lockhart

For Microsoft® Windows®

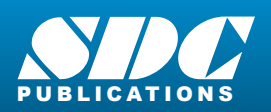

[www.SDCpublications.com](https://www.sdcpublications.com) **Better Textbooks. Lower Prices.**

### Visit the following websites to learn more about this book:

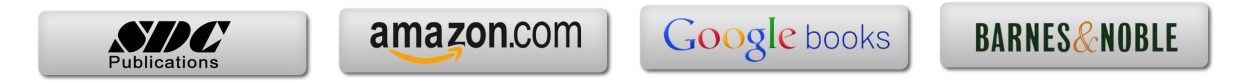

# **TABLE OF CONTENTS**

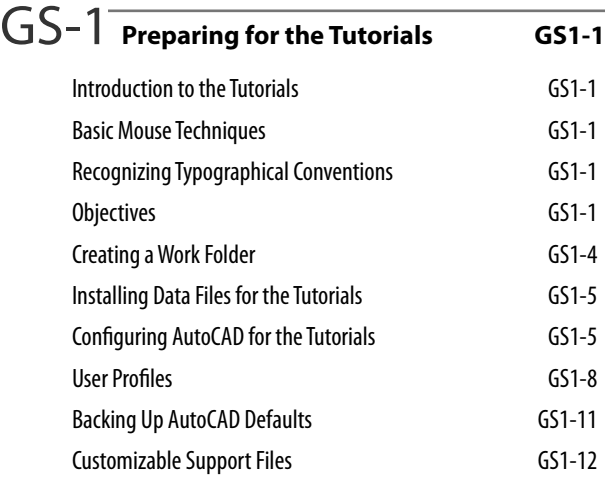

## GS-2 **AutoCAD® Basics GS2-1**

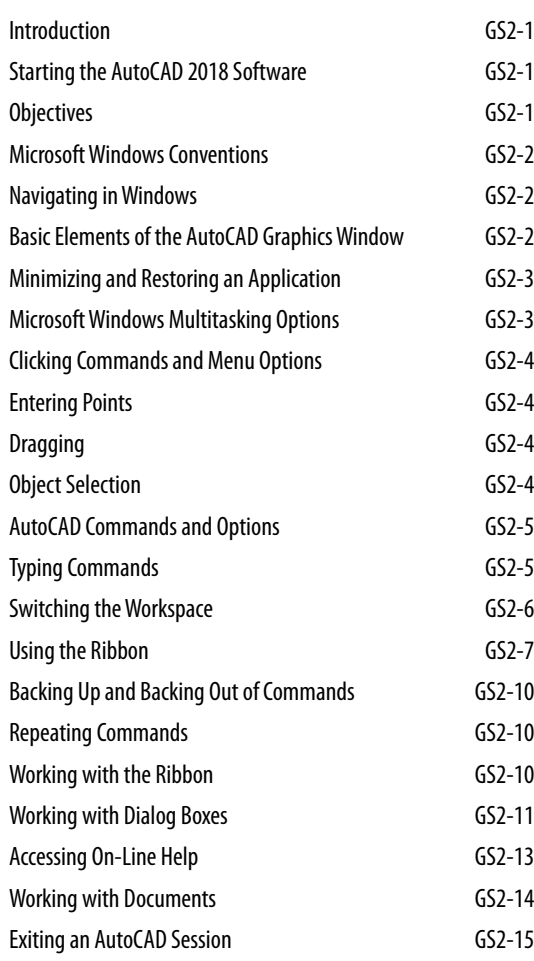

#### GS-3 **Studying for the AutoCAD® Certification Exam G3-1** General Study Tips G3-1 Objectives G3-1 Exam Objectives G3-2 Certified Associate Exam Examples G3-2 1 **Introduction to AutoCAD® <sup>1</sup> Introduction** 1 Starting 1 The AutoCAD Screen 2002 2003 2004 2012 2022 2023 Objectives and the contract of the contract of the contract of the contract of the contract of the contract of the contract of the contract of the contract of the contract of the contract of the contract of the contract of The Quick Access Toolbar 6 The Ribbon 7 Showing a Ribbon Panel 9 Canceling Commands 10 Typing Commands 10 Dynamic Entry 11 Starting a New Drawing 13 Naming Drawing Files 14 Working with Multiple Drawings 15 Using Grid 18 Using Zoom 18 Using Snap Mode 19 Drafting Settings 20 Using Line 21 Entering Coordinates 21 Using Absolute Coordinates 21 Drawing Using Grid and Snap 22 Using Last Point 23 Using Relative X- and Y-Coordinates 23 Using Polar Coordinates 24 Using Help 26 Using Save 28 Using Erase 28 Erasing with Window or Crossing 29 Using Undo 31 Using Redo 32 Drawing a Plot Plan 33 Setting the Units 33

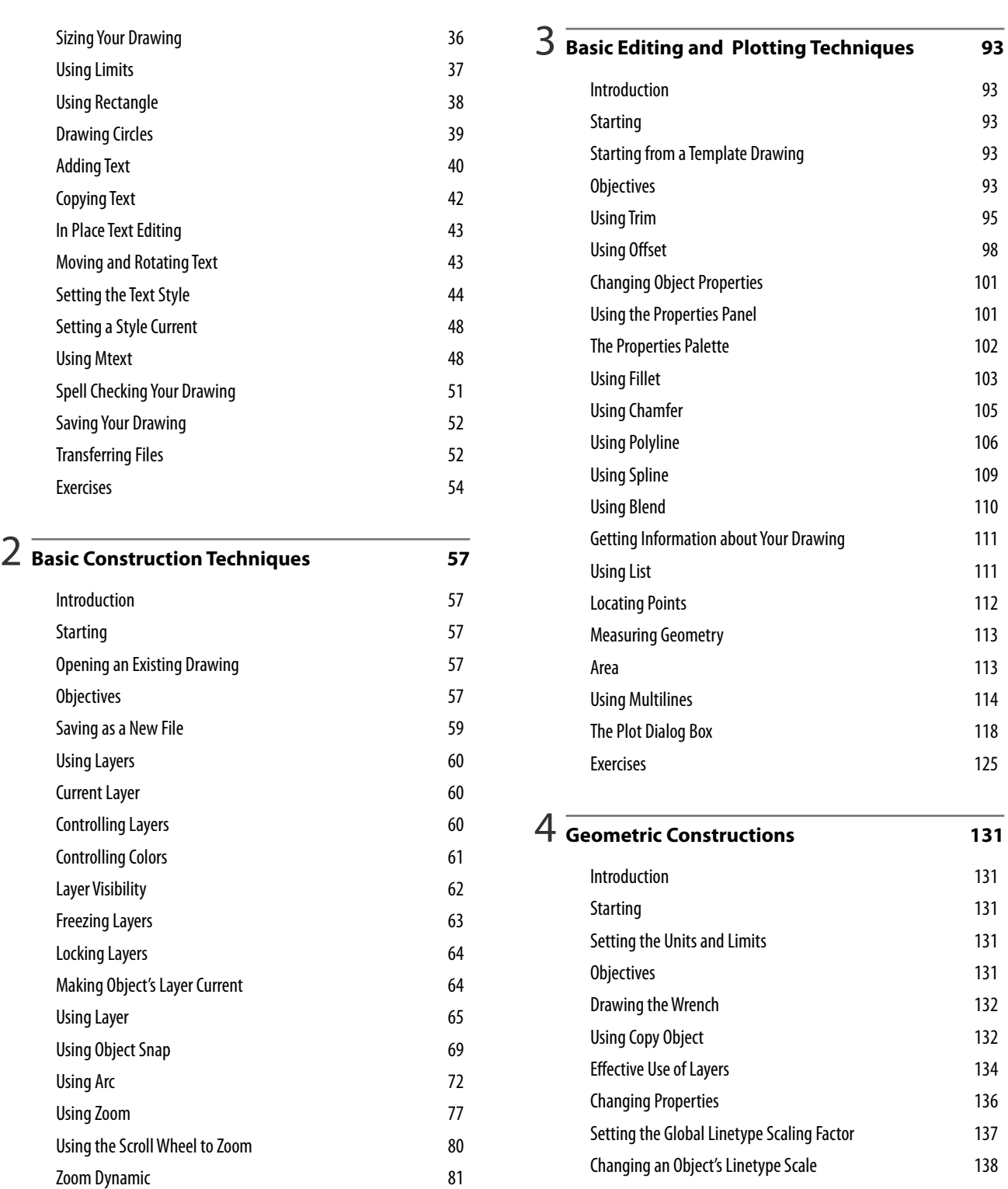

Using Pan Realtime 82 Using Circle Options 82 Circle Tangent, Tangent, Radius 85 Using Ellipse 85 Exercises 89

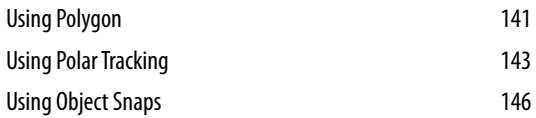

Showing a Floating Toolbar 146 Object Snap Overrides 147 More Object Snaps 152 Object Tracking 154

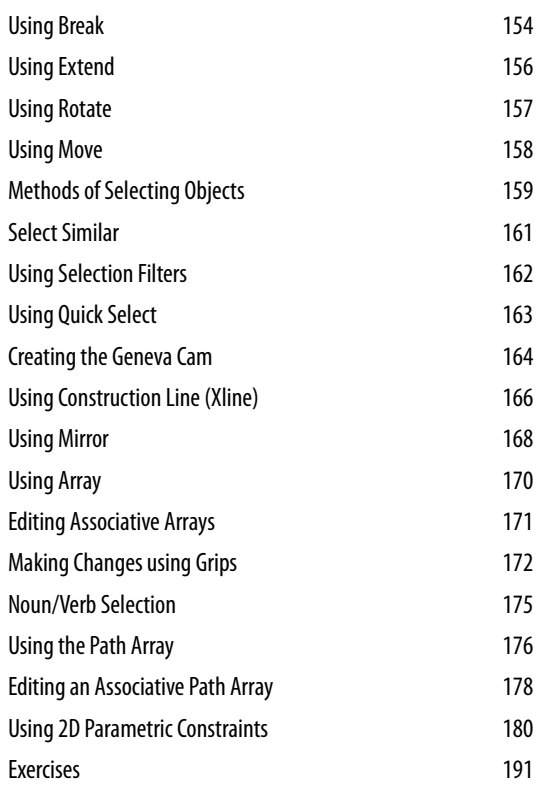

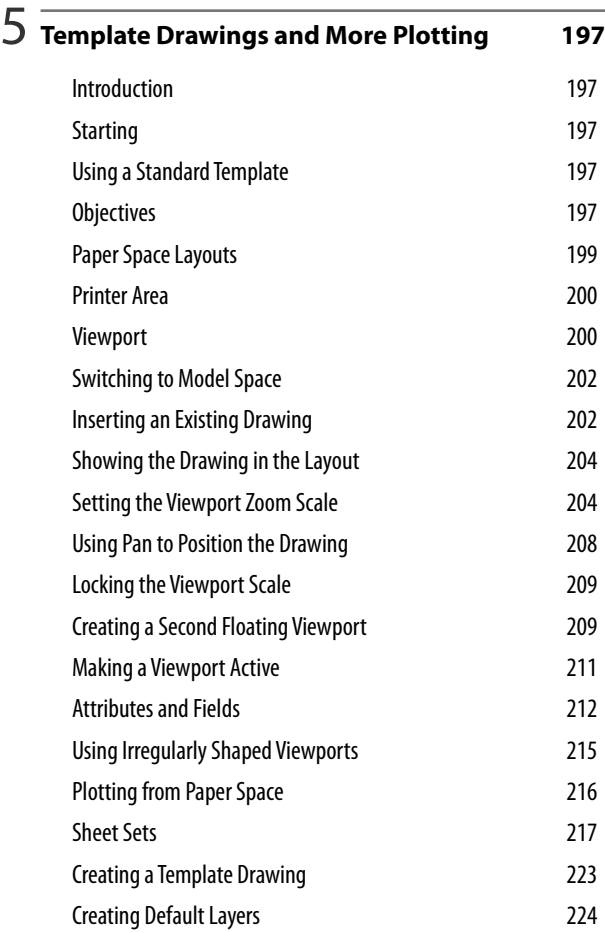

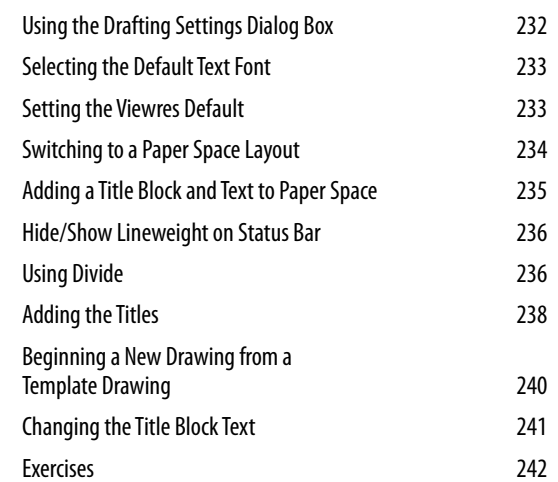

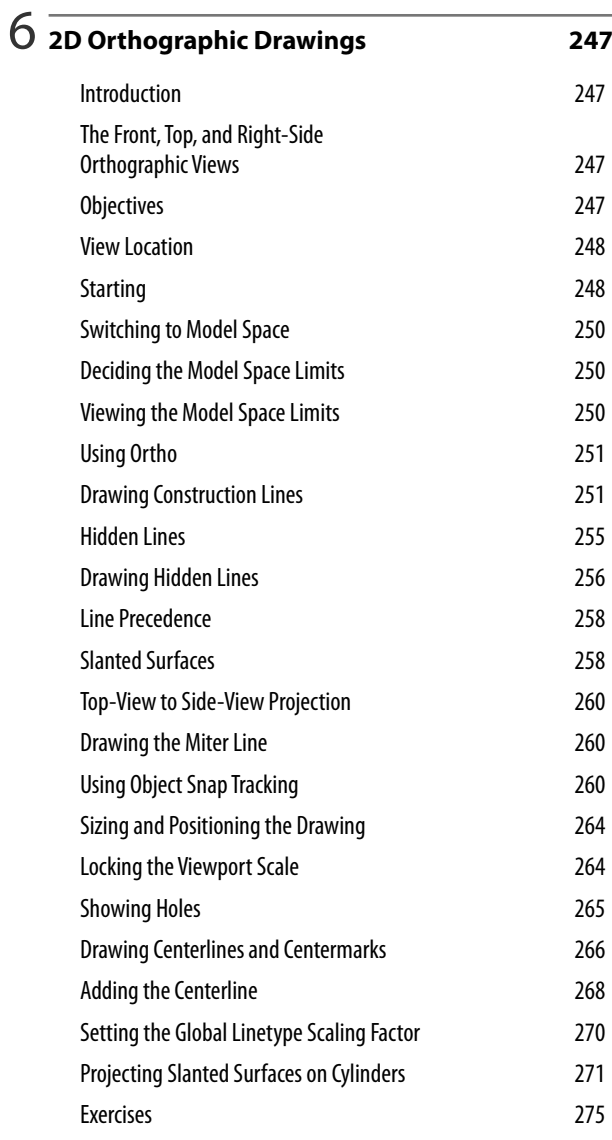

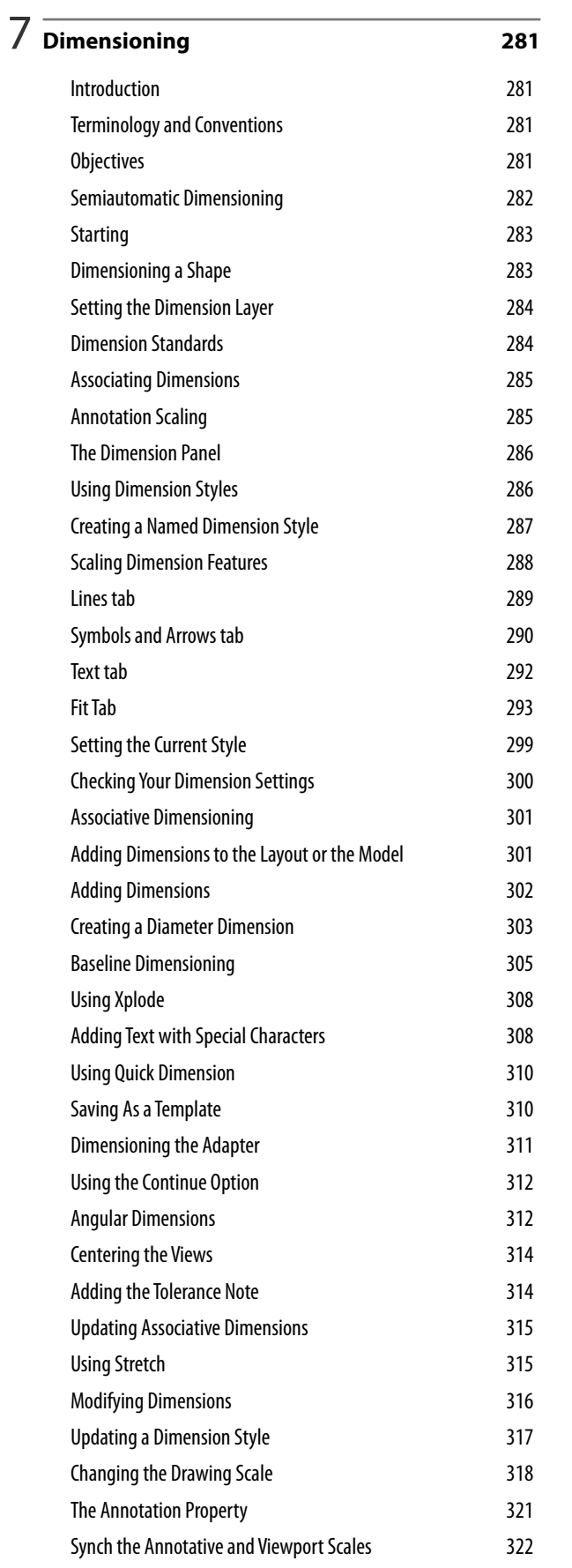

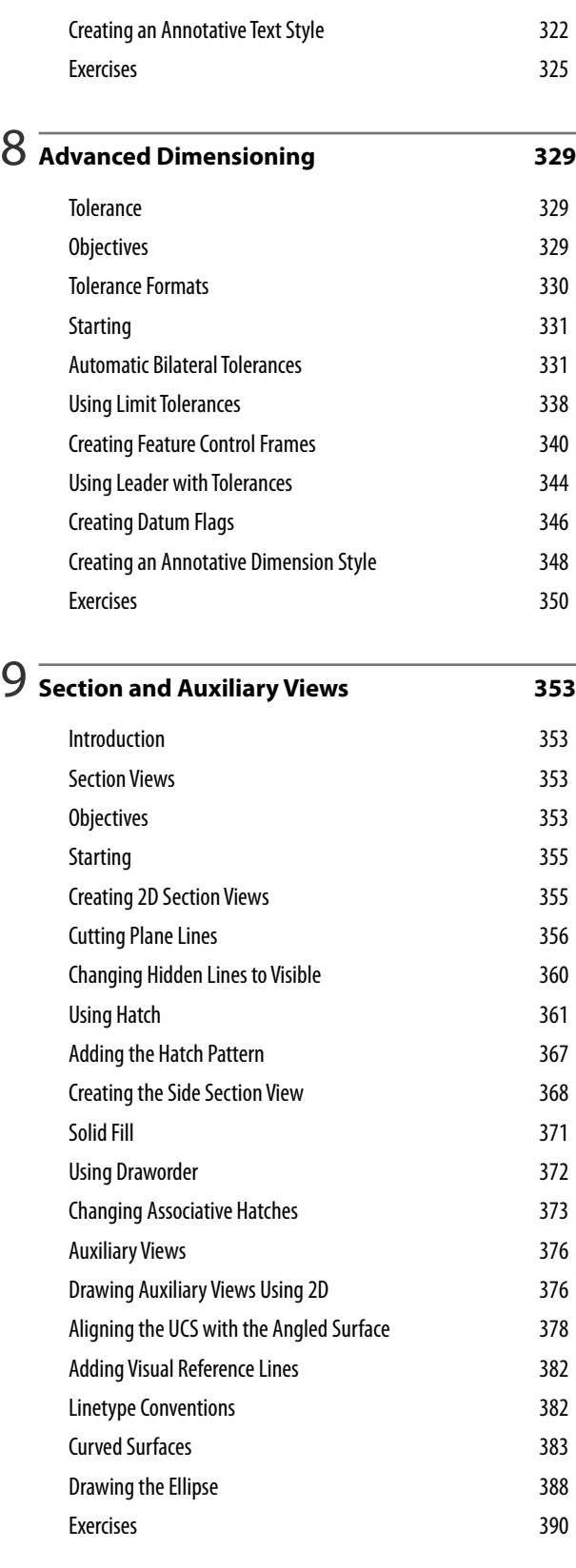

## 10 **Blocks, DesignCenter, and Tool Palettes <sup>395</sup>**

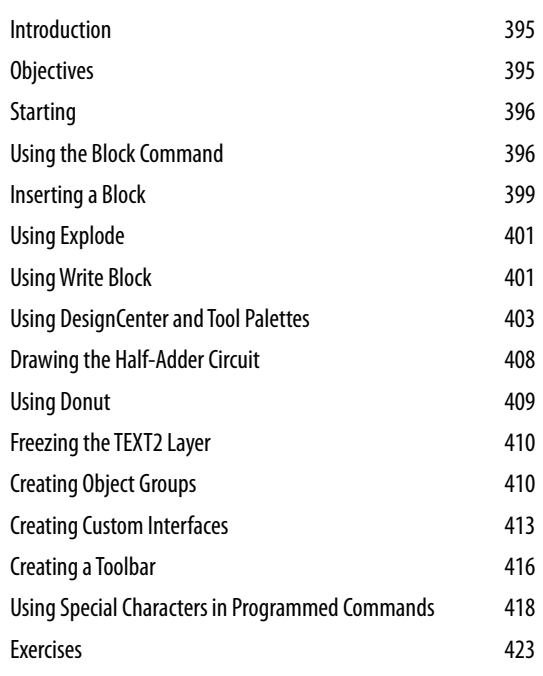

## 11 **Introduction to Solid and Surface Modeling <sup>429</sup>**

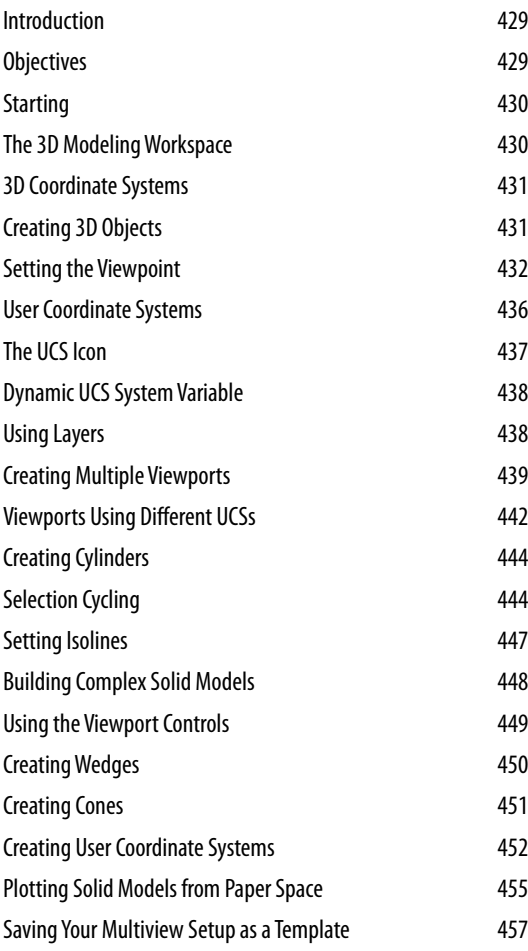

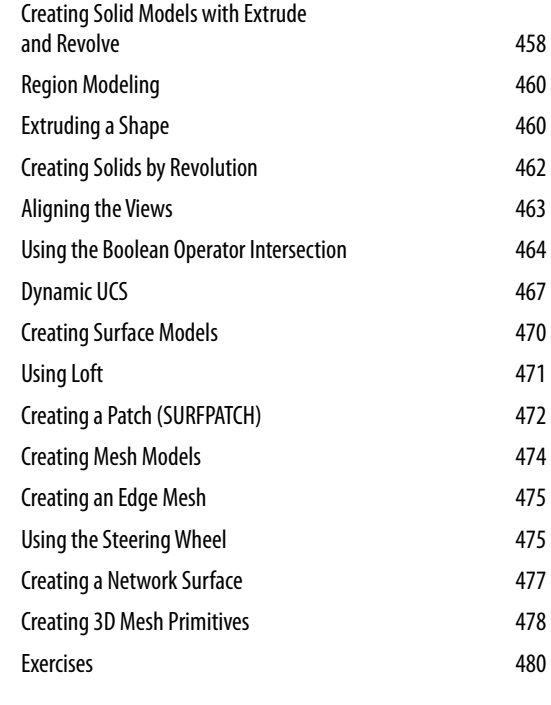

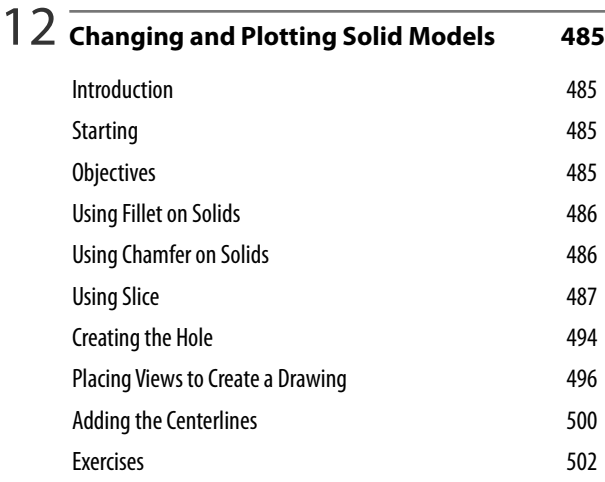

# 13 **Creating Assemblies from Solid Models <sup>507</sup>**

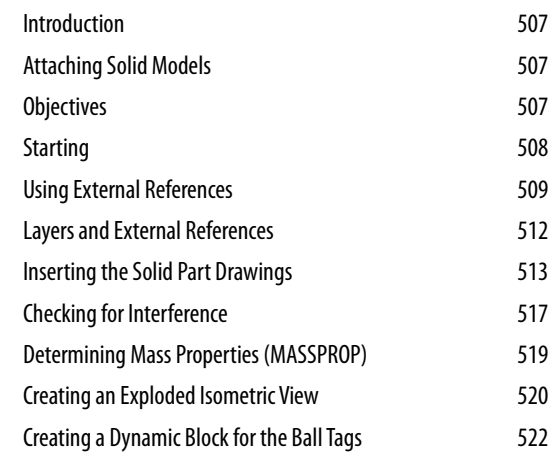

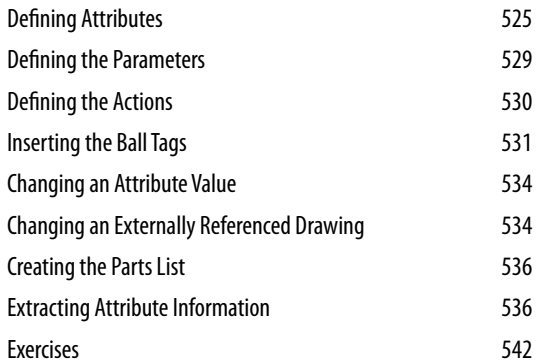

# 14 **Solid Modeling for Section and Auxiliary Views <sup>549</sup>**

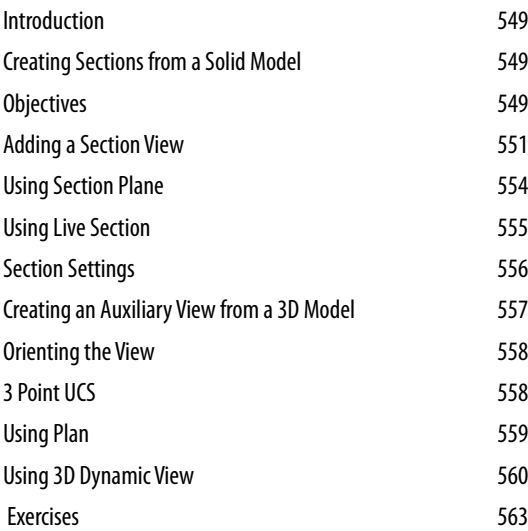

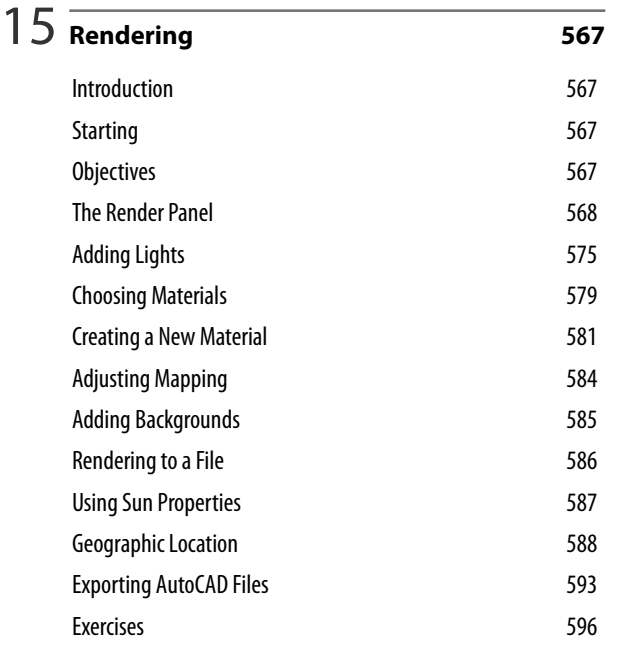

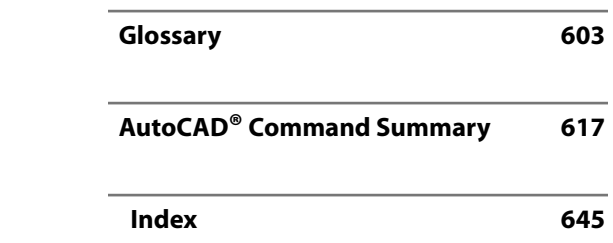